パソコンと USB、パソコン用マイクは Mic in、ヘッドフォンは、FrontOut 接続

■事前設定確認 右下のスピーカーアイコンを右クリック

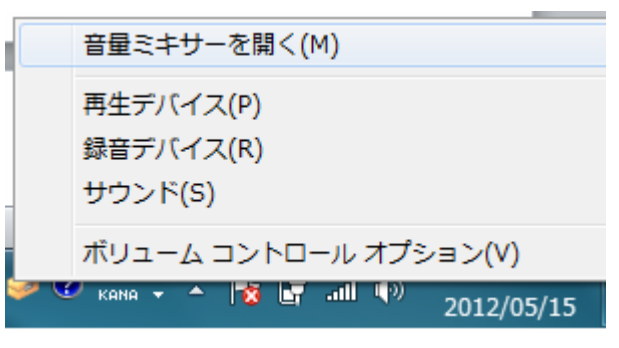

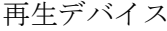

再生デバイス 録音デバイス

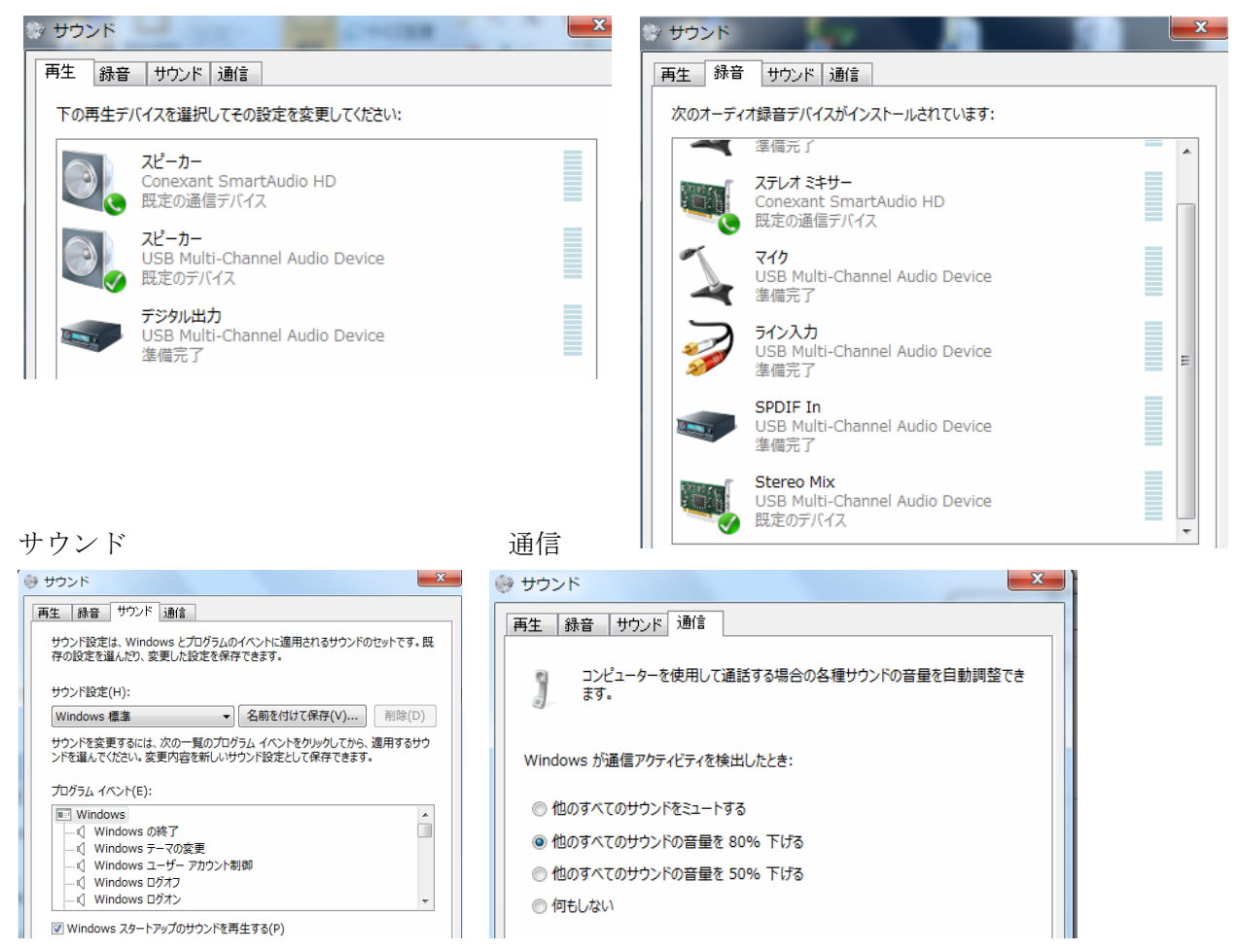

## 音量ミキサー(最大 100%)

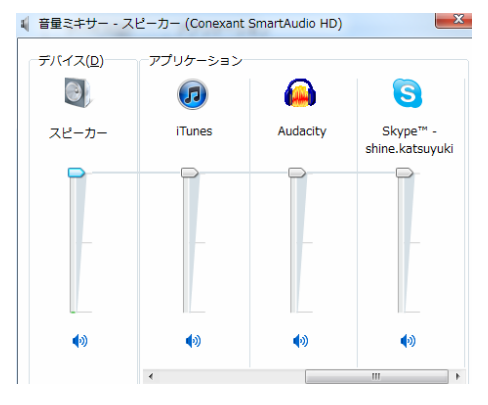

■Audacity で番組録音の場合(録音、編集後に mp3 形式に書き出して、FMかほくに送信) スピーカー(USB Multi-Chnnel Audio Device) マイク(USB Multi-Channel Audio Device)

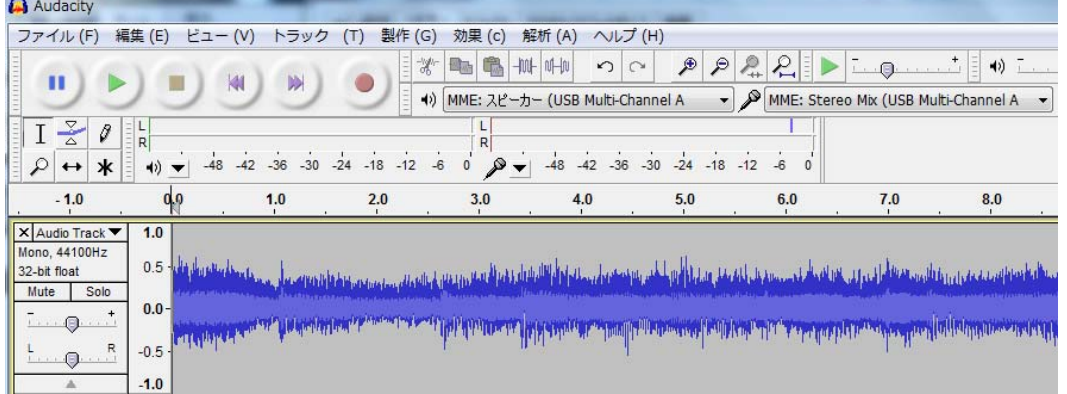

■Skype で生放送の場合(時間をあわせて放送)

マイク Stereo Mix(USB Multi-Chnnel Audio Device) スピーカー(USB Multi-Chnnel Audio Device)

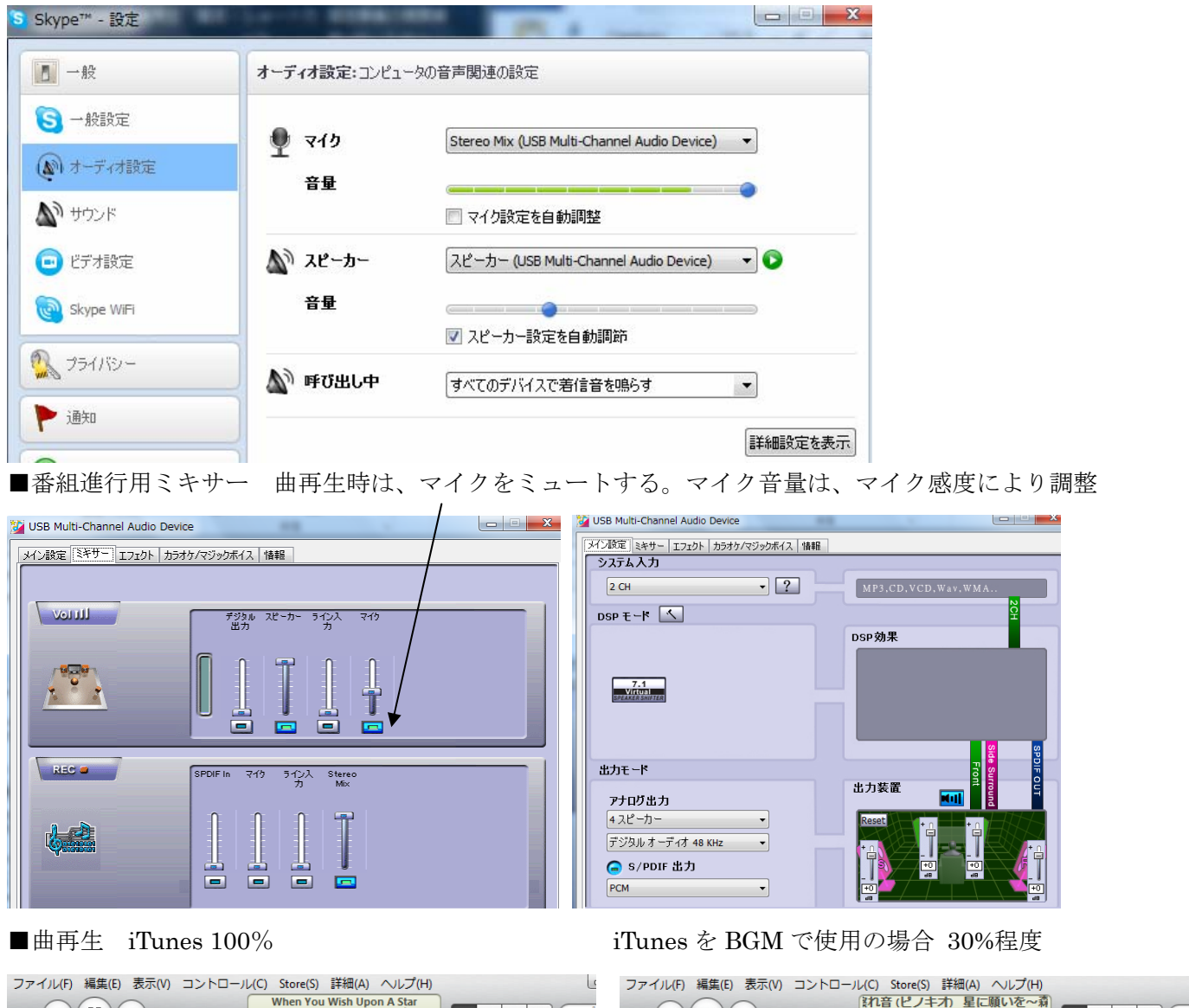

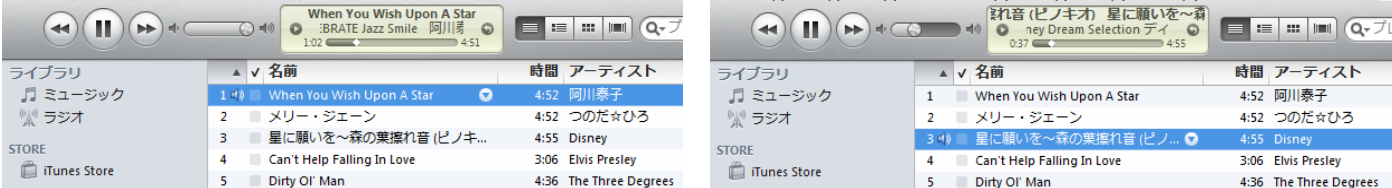

※iTunes ↓↑で選択、Enter でプレイ、→で停止、空白(スペース)で一時停止、←でリプレイ